# Interface graphique Swing

Package javax.swing.\*

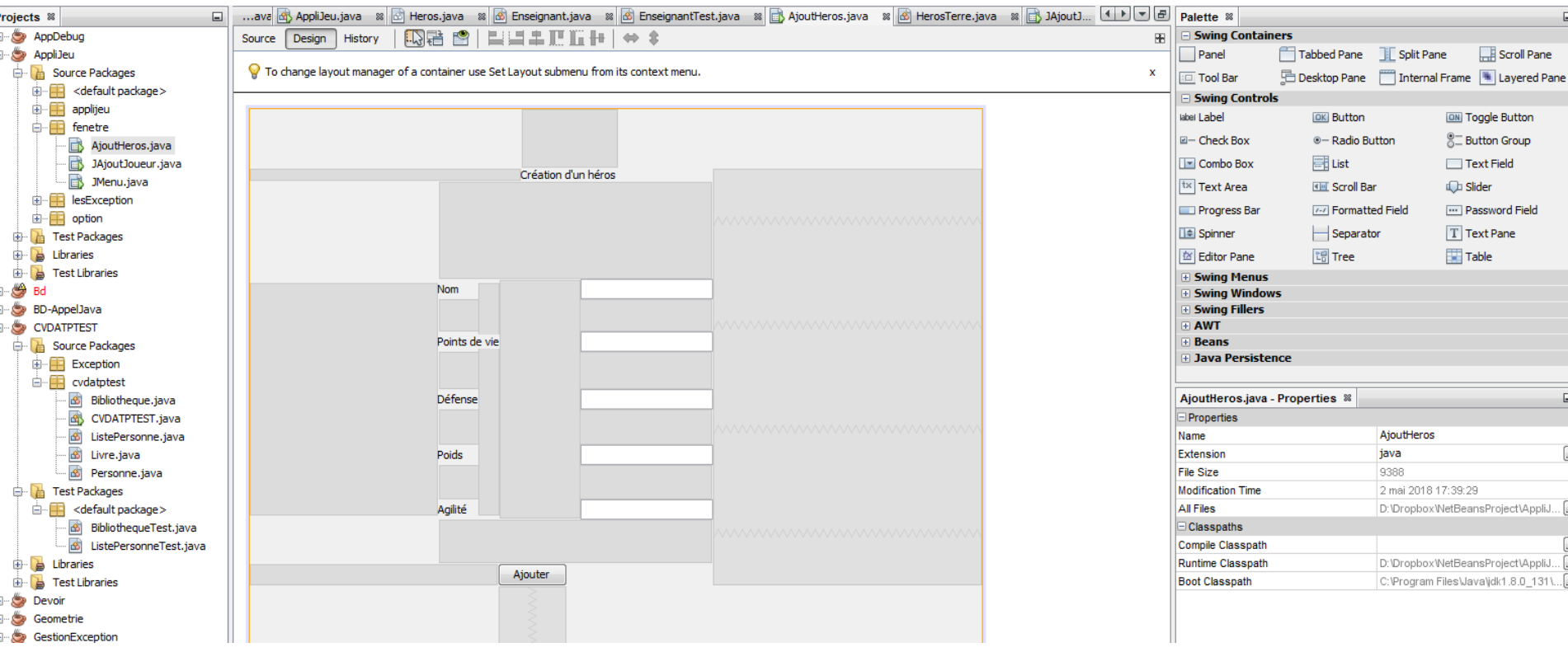

### Création de JFrame

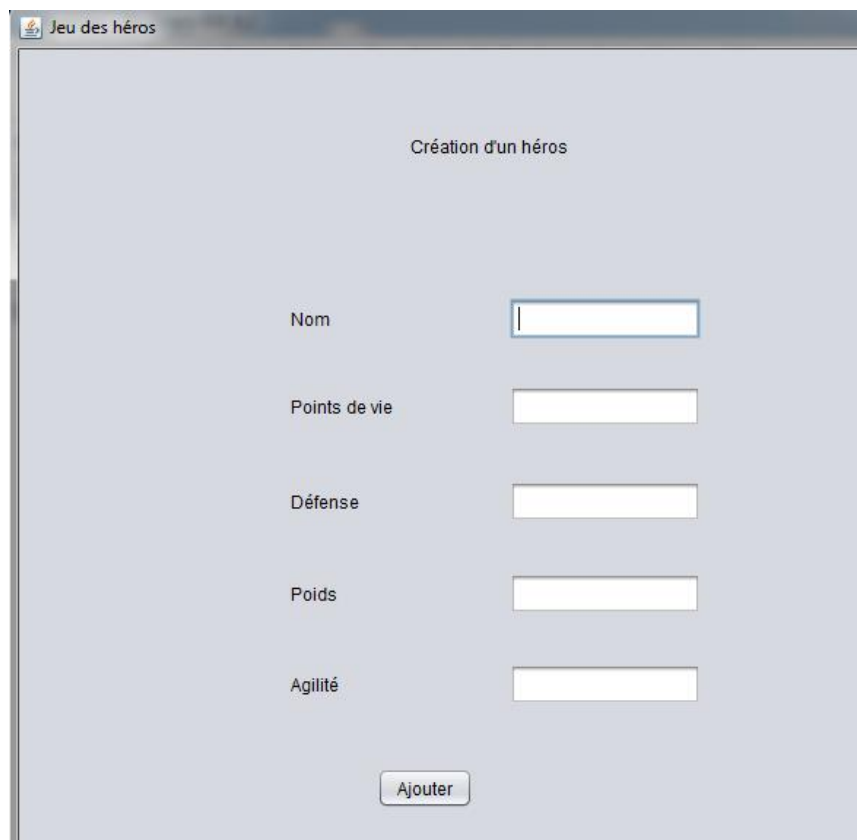

- Chaque Jframe possède une méthode main (Run ou classe de démarrage)
- Propriétés

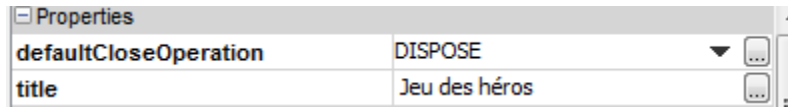

# Classes – interface graphique

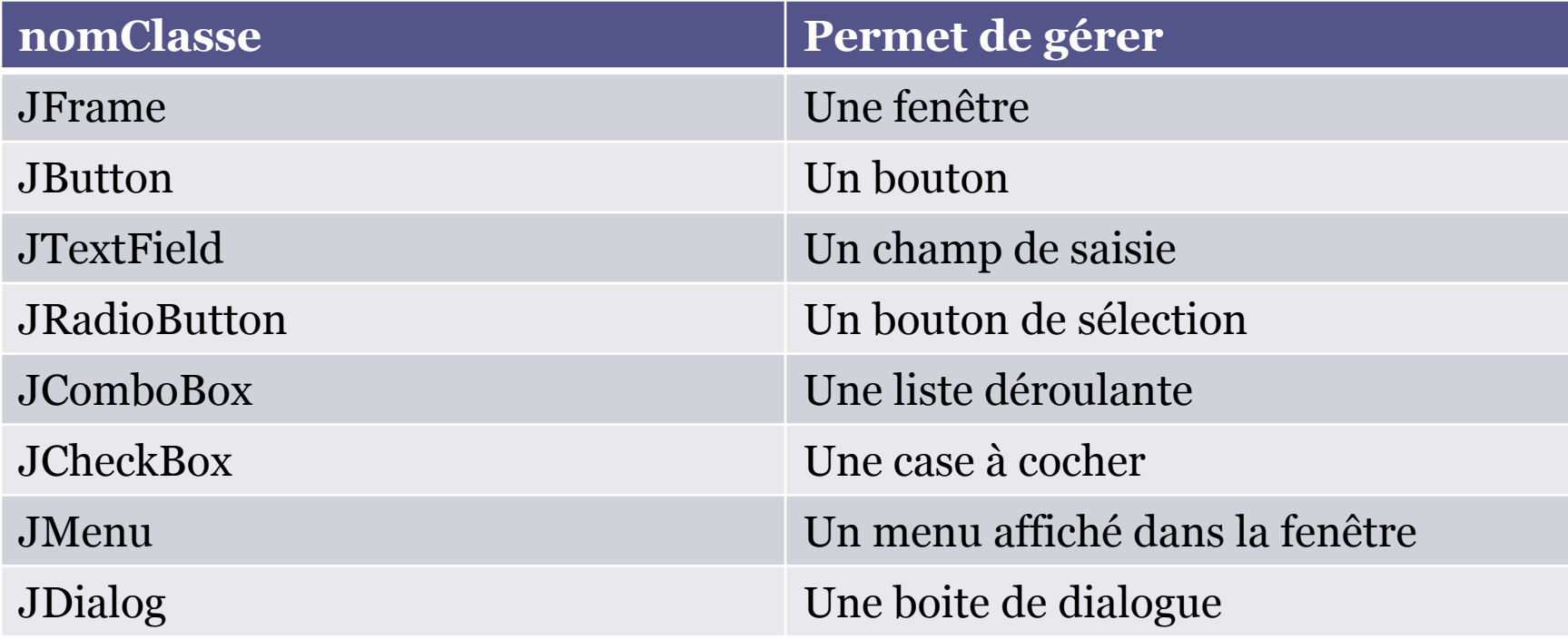

#### Comportement des objets

#### **Propriétés Evènements**

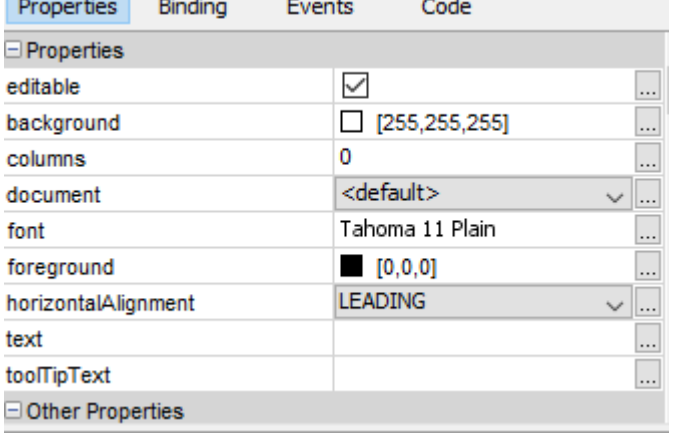

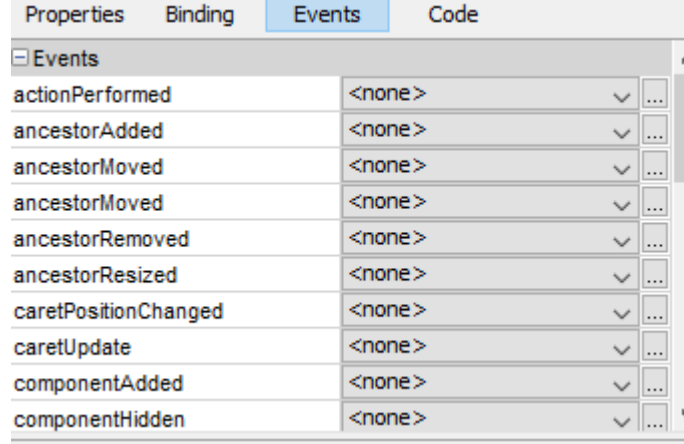

# Gestion des propriétés

- Gestion par l'interface graphique de l'environnement de développement
- Gestion dans le code avec les accesseurs sur les propriétés

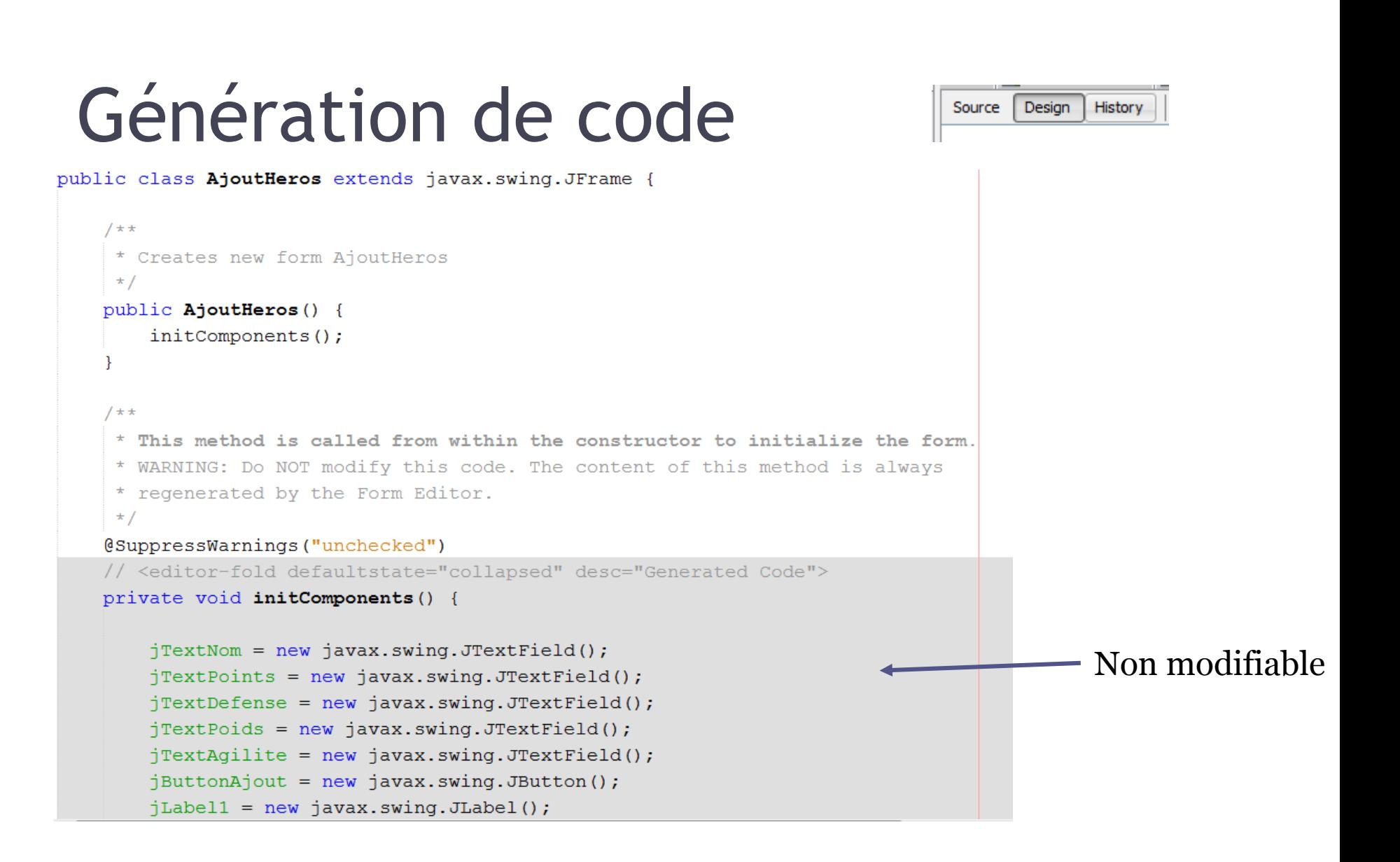

# Gestion des objets

#### **Classe Infos Utilisation**

- Créer la classe Infos
- Créer 2 listes public static à initialiser :
	- lesHeros
	- lesJoueurs

- Dans les fenêtres
- Importer la classe
- Utilisation des listes
	- Infos.lesHeros.methode
	- Infos.lesJoueurs.methode

# Exemple

Pour accéder à la valeur d'un champ JTextField : nomChamp.getText();

- Créer un package fenetres
- Créer la fenêtre JAjoutHeros qui permet d'ajouter un héros de terre au jeu
- Un clic sur le bouton Ajouter doit créer un objet de la classe HerosTerre et l'ajouter à la liste lesHeros

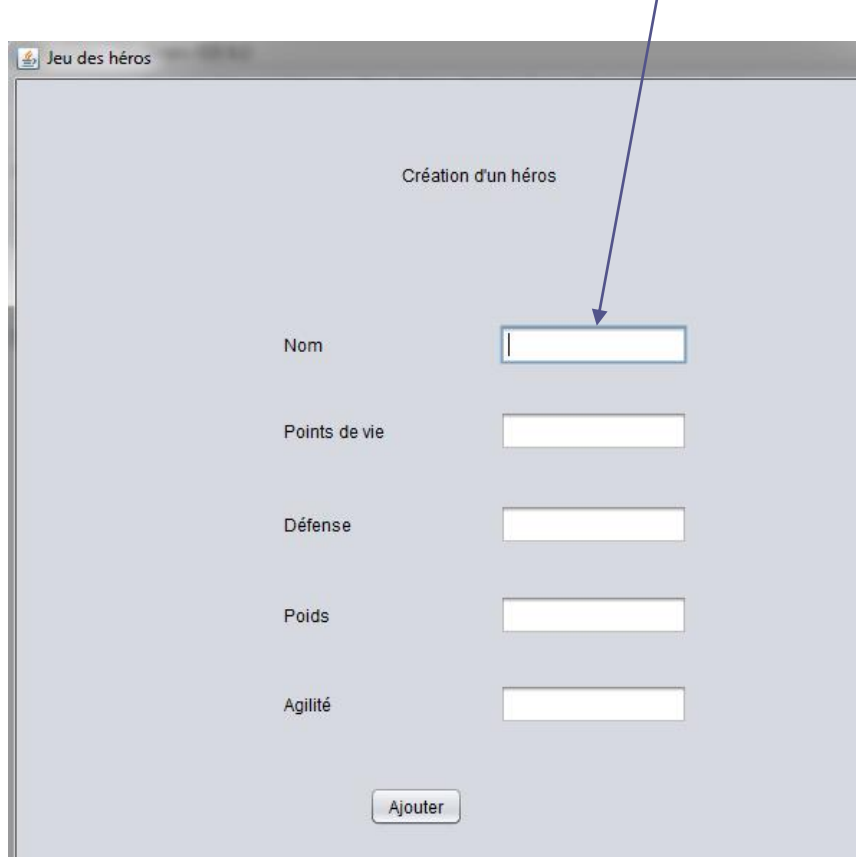

# Exemple d'évènements

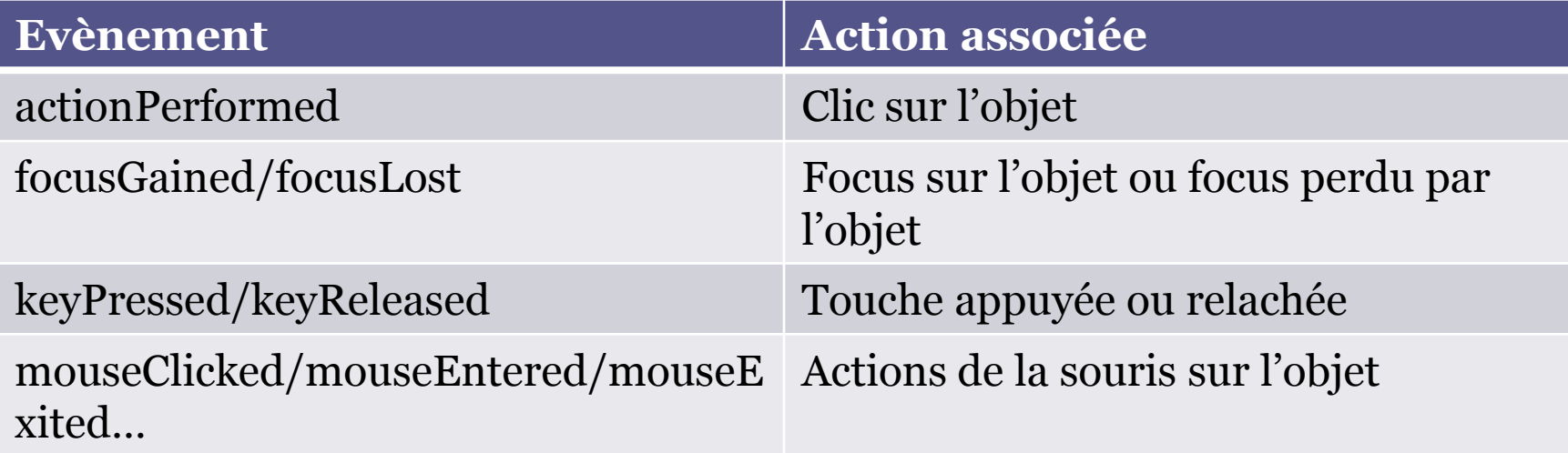

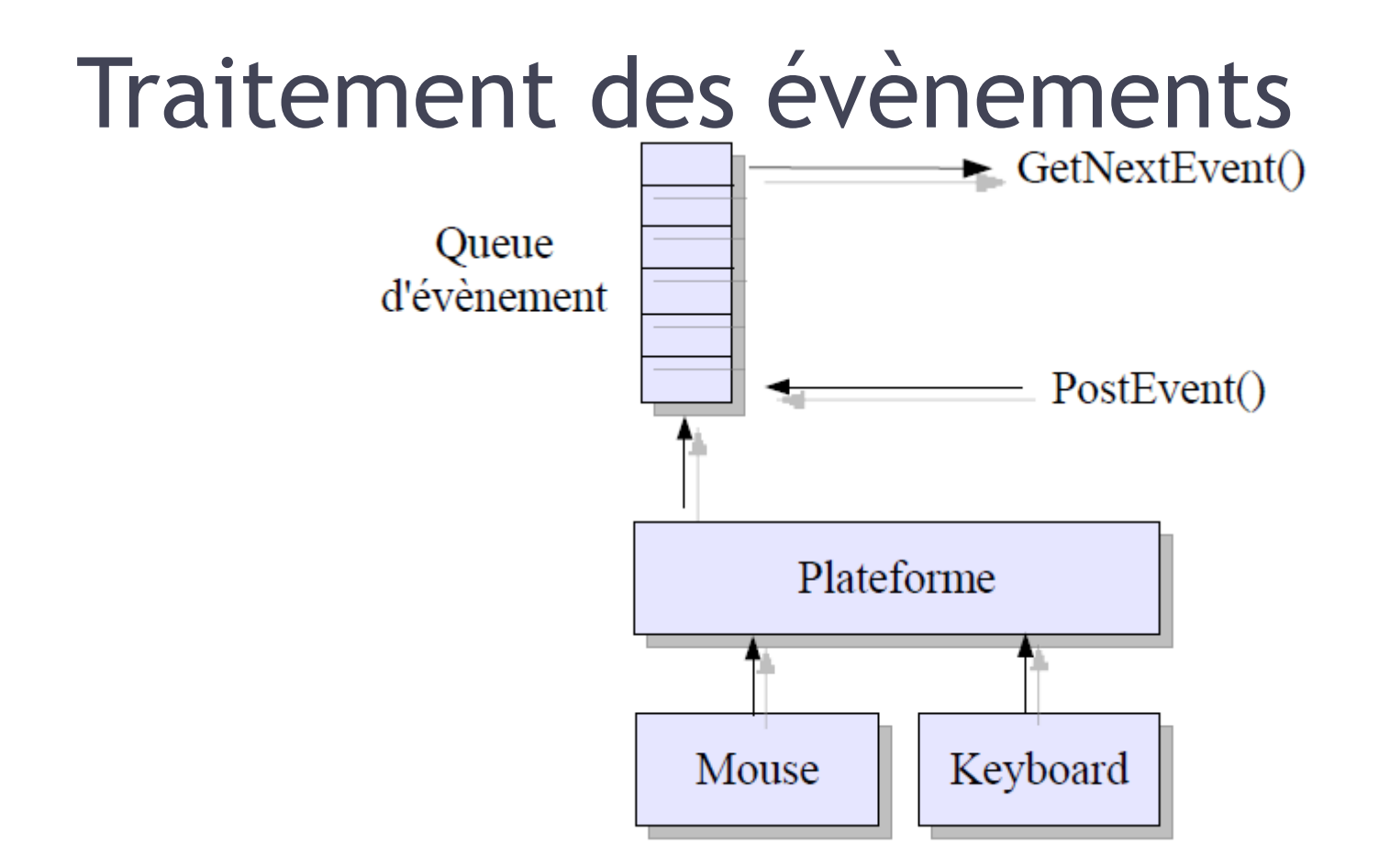

#### Principe

- Création d'un écouteur (listener) en attente d'un évènement sur une ressource
- Une action de l'utilisateur est captée par le listener correspondant qui déclenche le programme associé

#### Génération automatique avec Swing

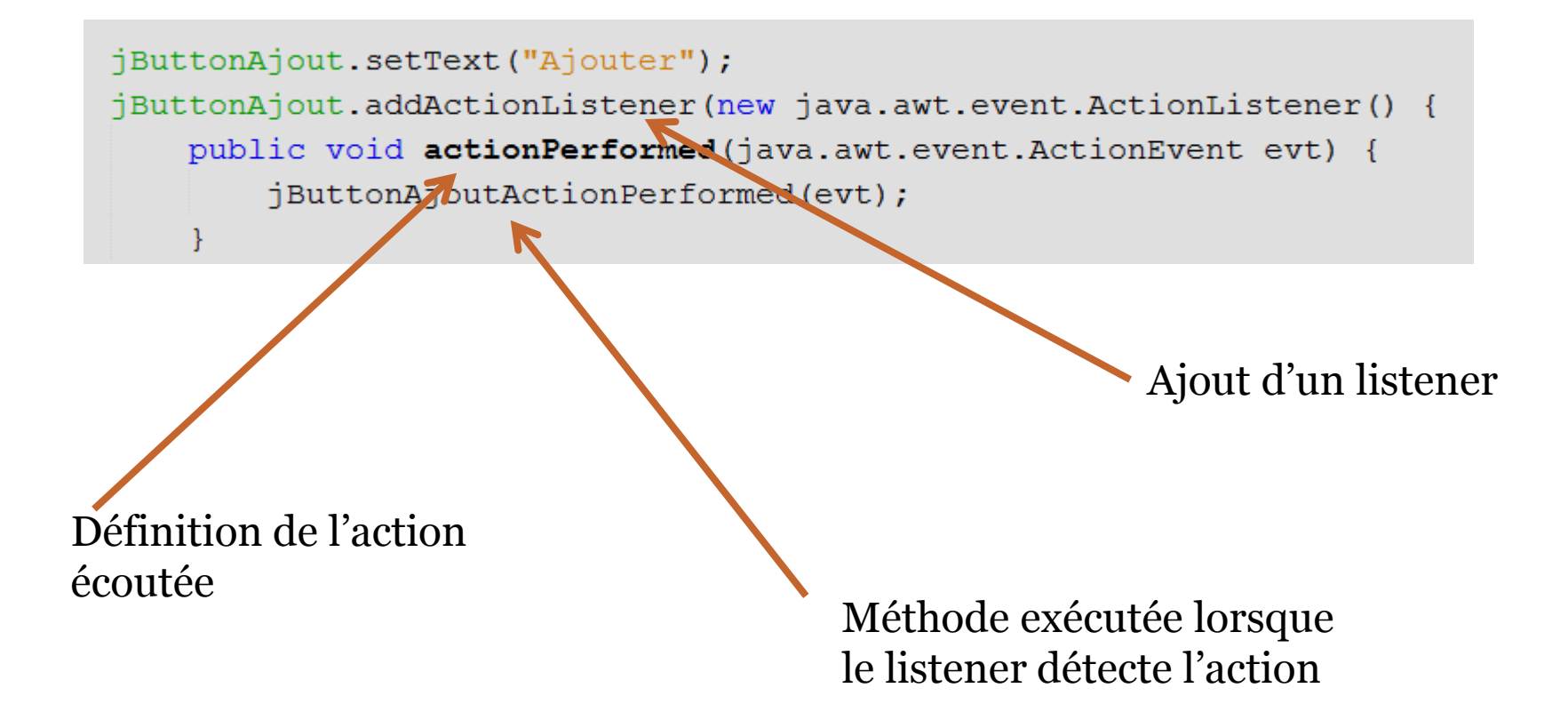

# Capter des évènements

- Plusieurs évènement peuvent être captés
- Action réalisée : clic
- Focus sur ou hors de l'objet
- Actions de la souris :
	- Bouton pressé
	- Déplacement
	- Pointeur entré dans une zone
	- Pointeur sortir d'une zone

#### Exemple

- Faire afficher l'aide lors d'un survol des boutons (évènement FocusGained)
- Propriété ToolTipText à modifier

#### **Exercice**

- Ajouter une aide dans la fenêtre JAjoutHeros pour indiquer à l'utilisateur les informations attendues dans chacun des champs
- Au choix
	- Utilisation des propriétés ToolTipText des champs
	- Modification d'un label d'aide intégré dans la fenêtre

# Ouverture de fenêtres

- Créer la fenêtre JMenu suivante
- Créer les fenêtres JAjoutJoueur et JDemarrer vides
- Configurer la méthode actionPerformed afin d'afficher les fenêtres correspondant à chaque bouton lors d'un clic

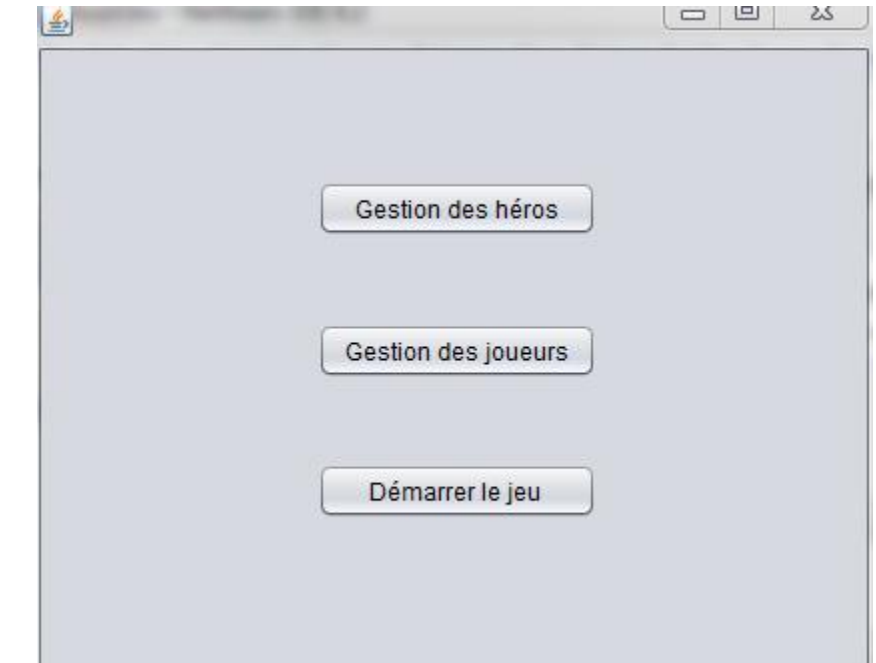

# Fenêtre JAjoutJoueur

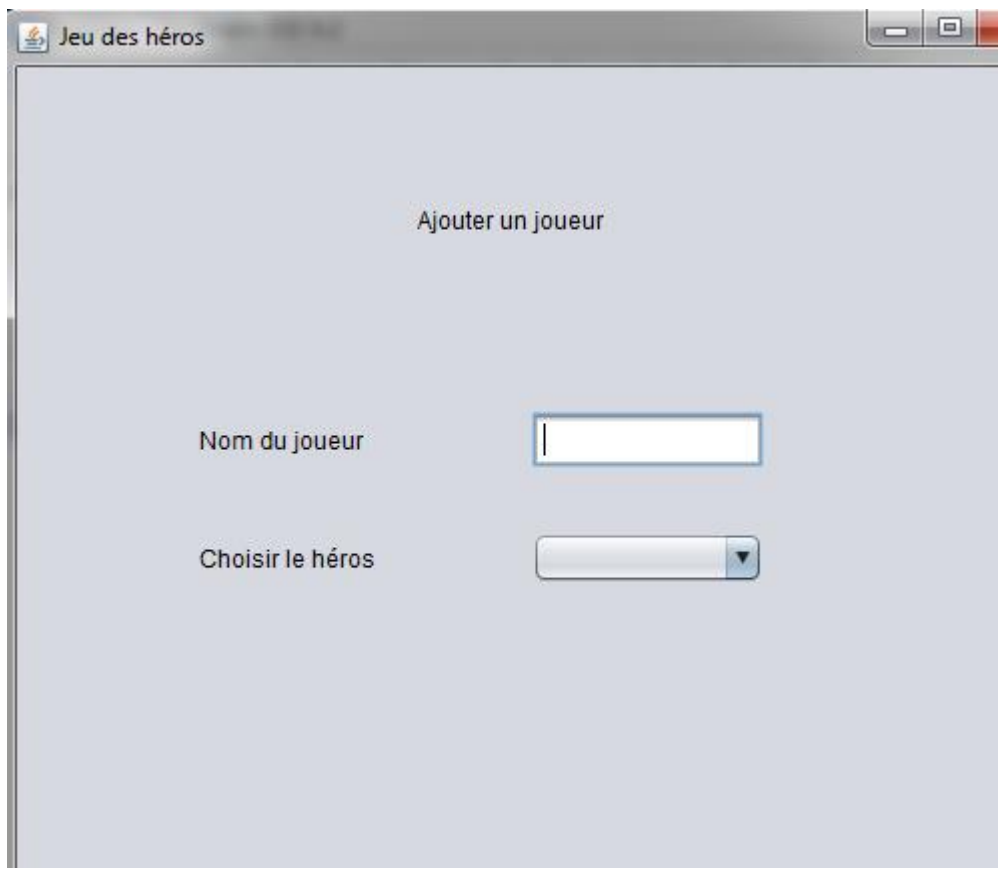